## How do I know if I have completed ALL my SLS assignments given by my teachers?

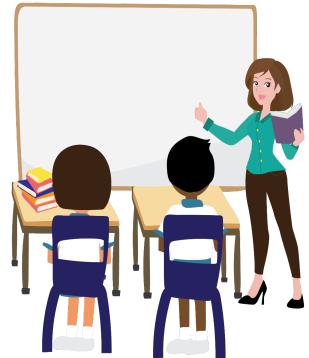

# On my SLS dashboard under "<u>To Do</u>", I will be able to see any <u>incomplete</u> assignments that I have.

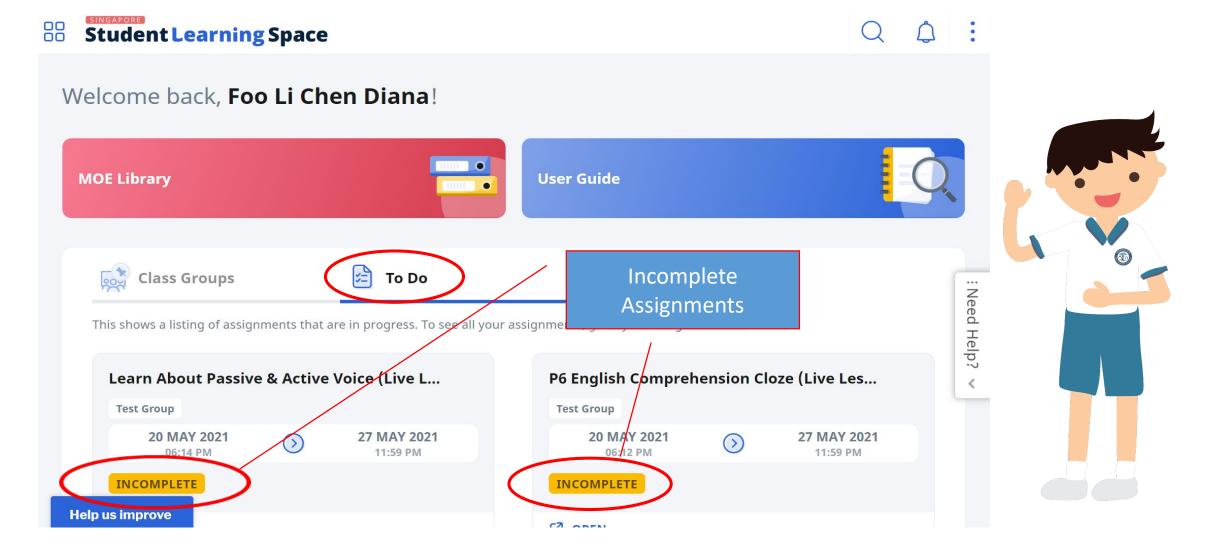

After I have completed my assignment, I should see this notice on the last page, indicating that I have completed <u>all activities</u> of the assignment.

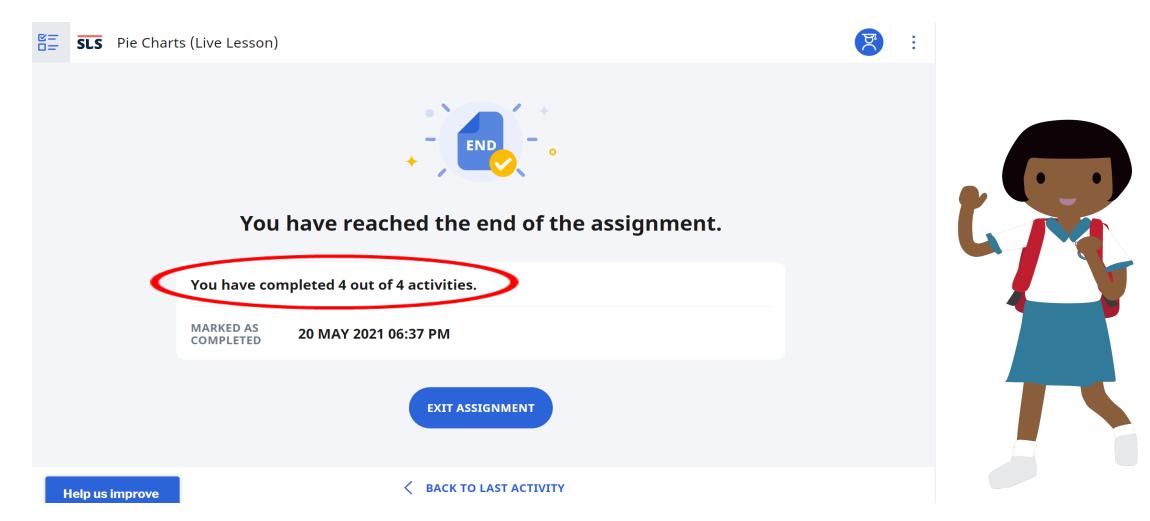

If I <u>have not completed some activities</u> of the assignment, I will see this notice on the last page, indicating <u>the particular activities that I have not</u> <u>completed</u>. I should then go back to the assignment and complete them.

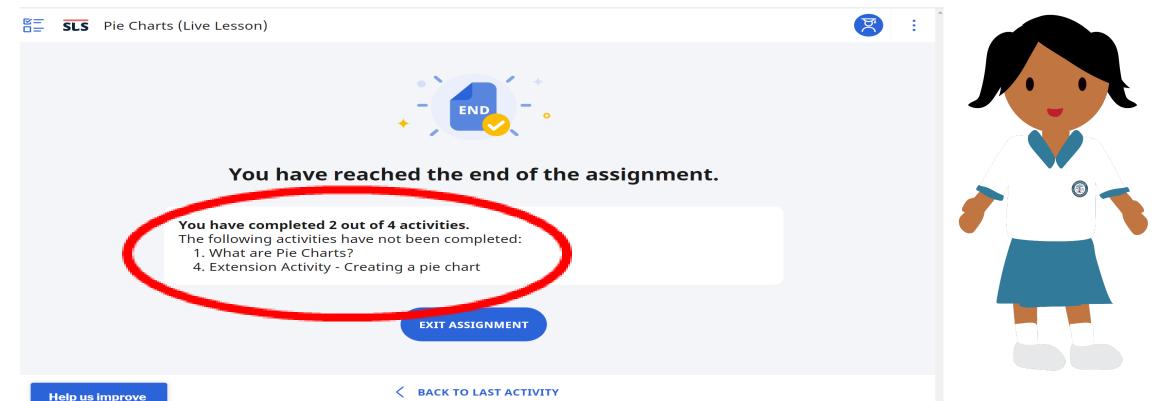

#### I should always go to my "<u>Assignment List</u>" to check that I have <u>completed all my assignments for</u> <u>the day</u>.

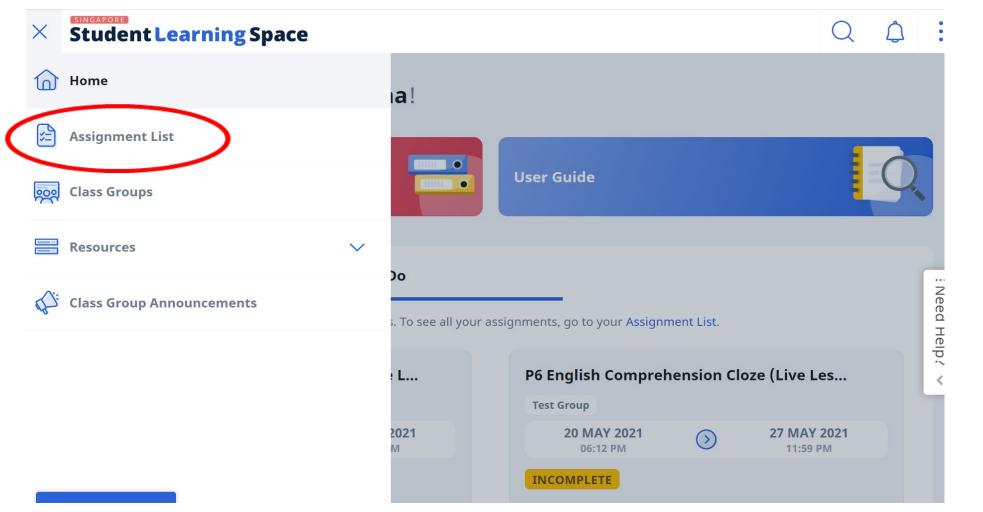

Under the "<u>Assignment List</u>", I can see my incomplete assignments that are under "<u>In</u> <u>Progress</u>". I must complete them.

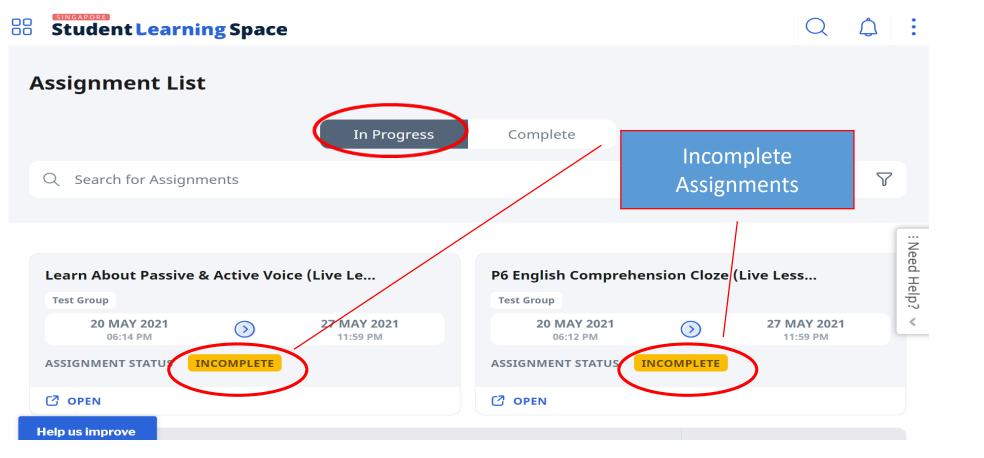

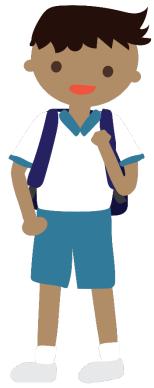

#### All my completed assignments will appear in my "Assignment List" under "Complete". Ô Student Learning Space **Assignment List** In Progress Complete Y Q Search for Assignments Completed Assignments ... Need Pie Charts (Live Lesson) Help **Test Group** .2 < 20 MAY 2021 27 MAY 2021 (>)11.59 PM 06:13 PM **ASSIGNMENT STATUS** COMPLETE OPEN Help us improve

### I must complete all my assignments daily!

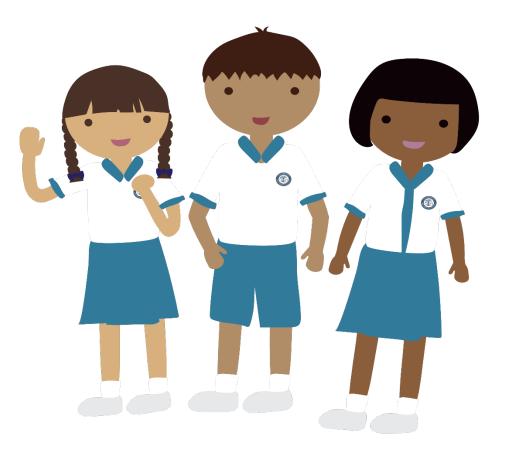